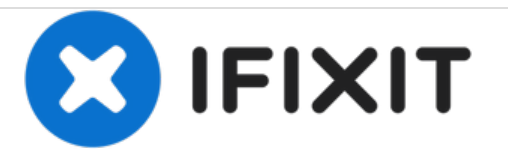

# **Remplacement du panneau arrière du Panasonic Toughbook CF-29**

Rédigé par: Rohun Heesen

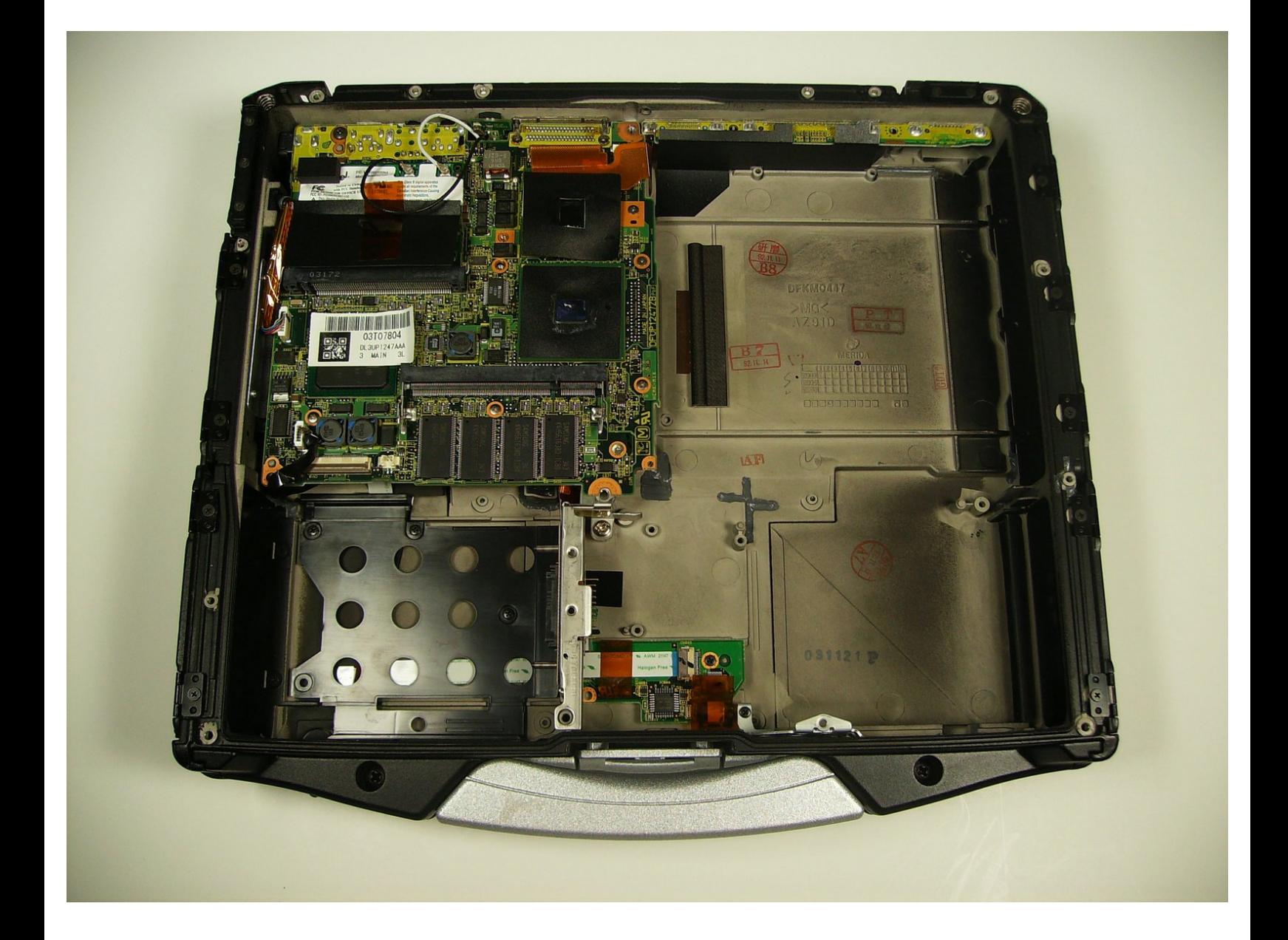

Ce document a  $\tilde{A}$ ©té créé le 2021-01-14 08:50:21 AM (MST).

# **INTRODUCTION**

Ce tutoriel fournit les étapes pour retirer le panneau arrière. Ce processus est nécessaire pour accéder à beaucoup de composants internes.

# **OUTILS:**

s

- Phillips 0 [Screwdriver](https://store.ifixit.fr/products/phillips-0-screwdriver) (1)
- Phillips #1 [Screwdriver](https://store.ifixit.fr/products/phillips-1-screwdriver) (1)
- iFixit [Opening](https://store.ifixit.fr/products/ifixit-opening-tool) Tools (1)

## **Étape 1 — Batterie**

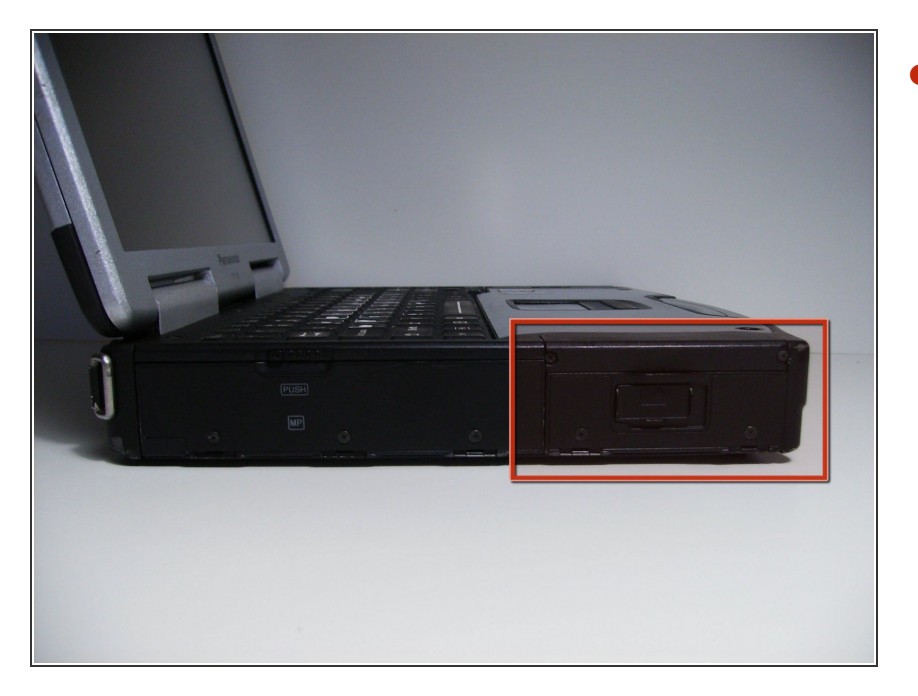

Repérez le cache de la baie de la batterie sur le côté gauche de l'ordinateur portable.  $\bullet$ 

# **Étape 2**

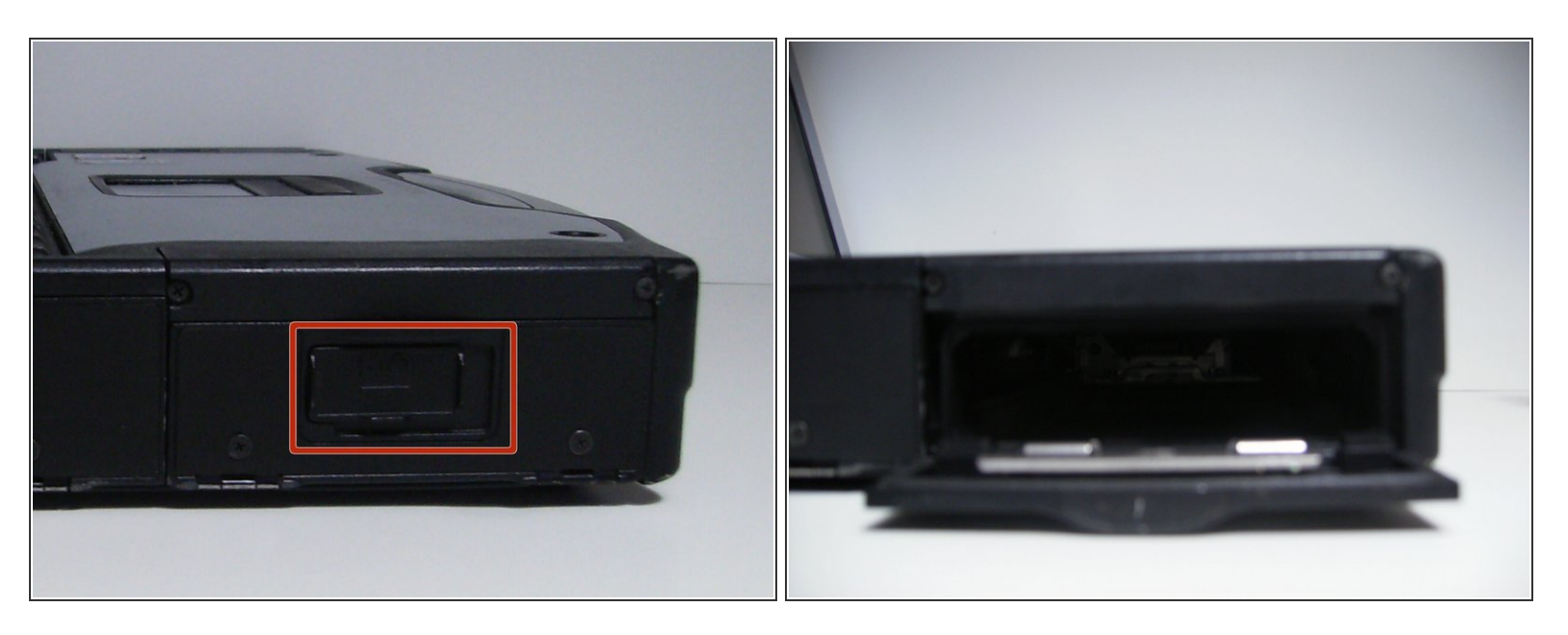

- Faites glisser le loquet vers la droite, puis vers le bas pour le déverrouiller.
- Retirez la batterie.

#### **Étape 3 — Lecteur optique**

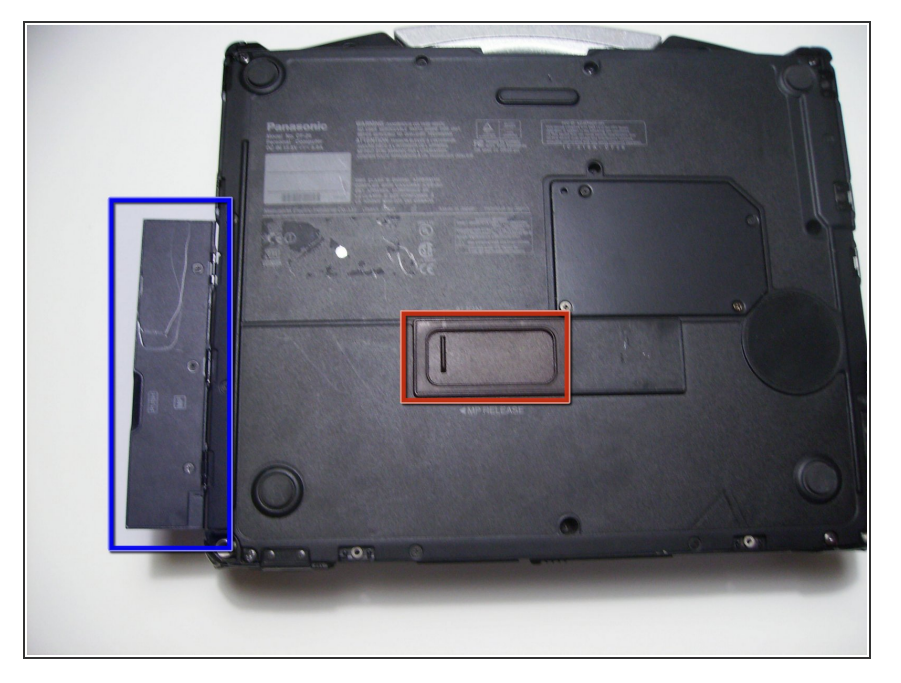

- Retournez l'appareil à l'envers de sorte que la poignée soit éloignée de vous.  $\bullet$
- Ouvrez la baie du lecteur optique en faisant glisser son loquet vers la droite.  $\bullet$
- Repérez le mécanisme de libération du lecteur optique au bas de l'ordinateur portable.  $\bullet$

# **Étape 4**

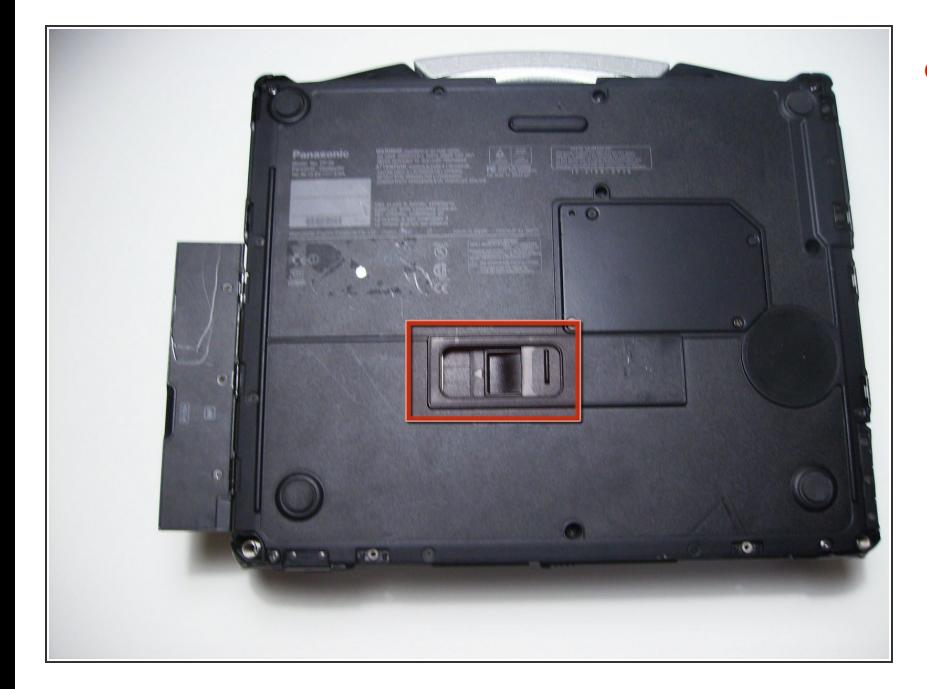

Faites glisser le cache de protection du loquet vers la droite.  $\bullet$ 

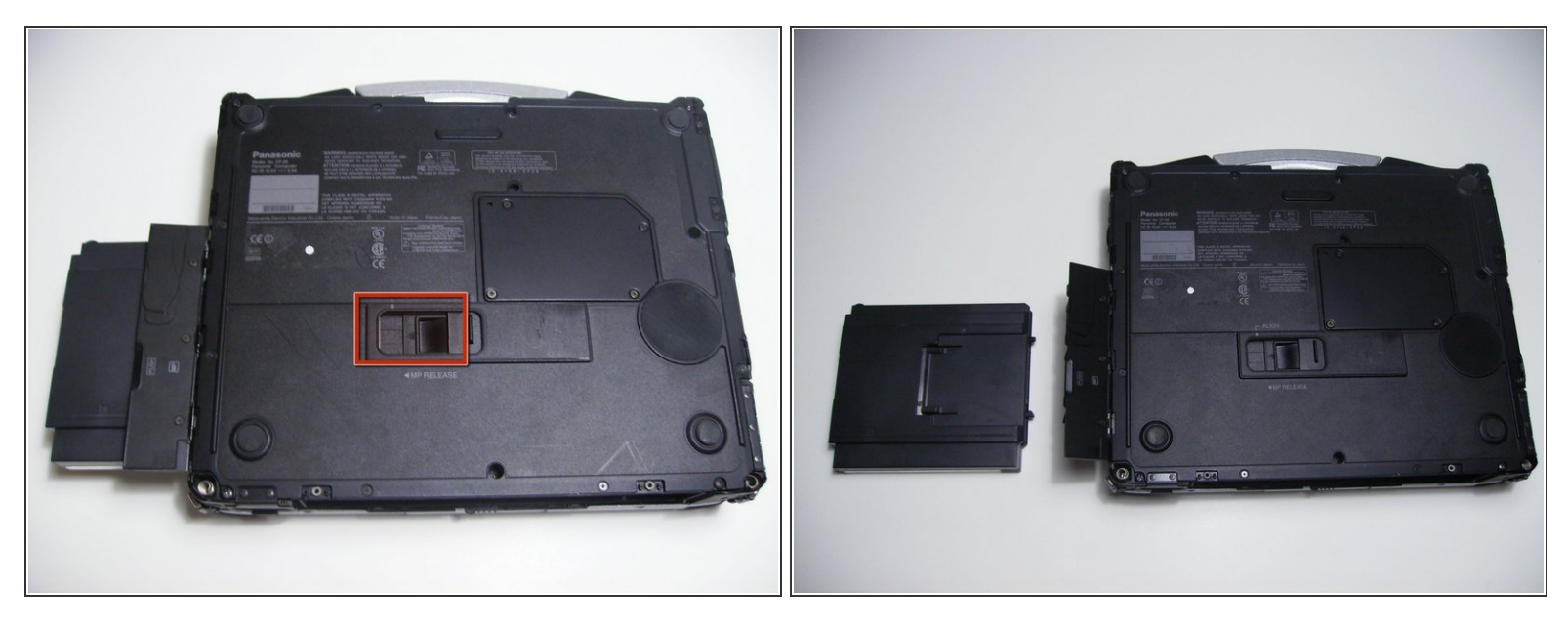

Poussez le loquet exposé vers la gauche pour éjecter le lecteur optique.

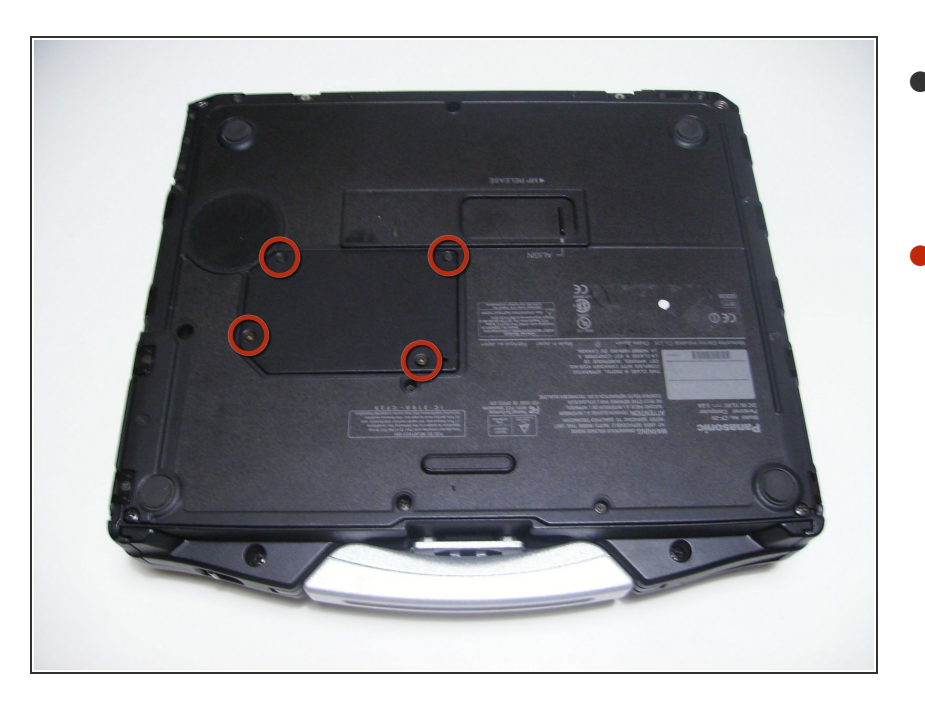

#### **Étape 6 — Panneau arrière**

- Commencez par retourner l'ordinateur portable en orientant la poignée face à vous.  $\bullet$
- Utilisez un tournevis cruciforme taille 0 pour retirer les 4 vis qui maintiennent en place le cache du compartiment de la RAM.  $\bullet$

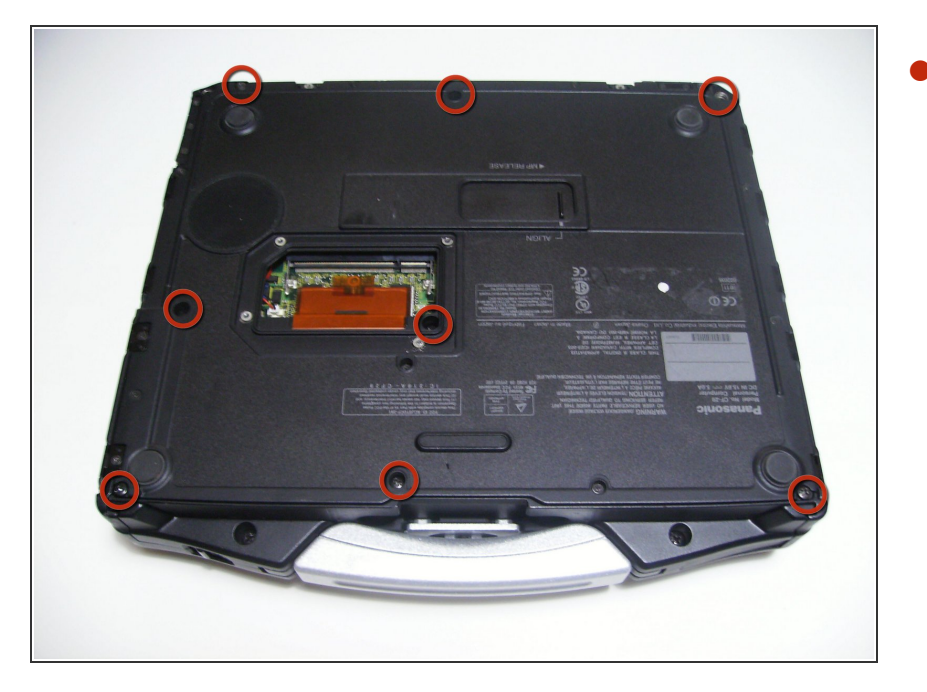

- Retirez le cache et mettez-le de côté.  $\bullet$
- Utilisez un tournevis cruciforme taille 0 pour retirer ces 8 petites vis.  $\bullet$

# **Étape 8**

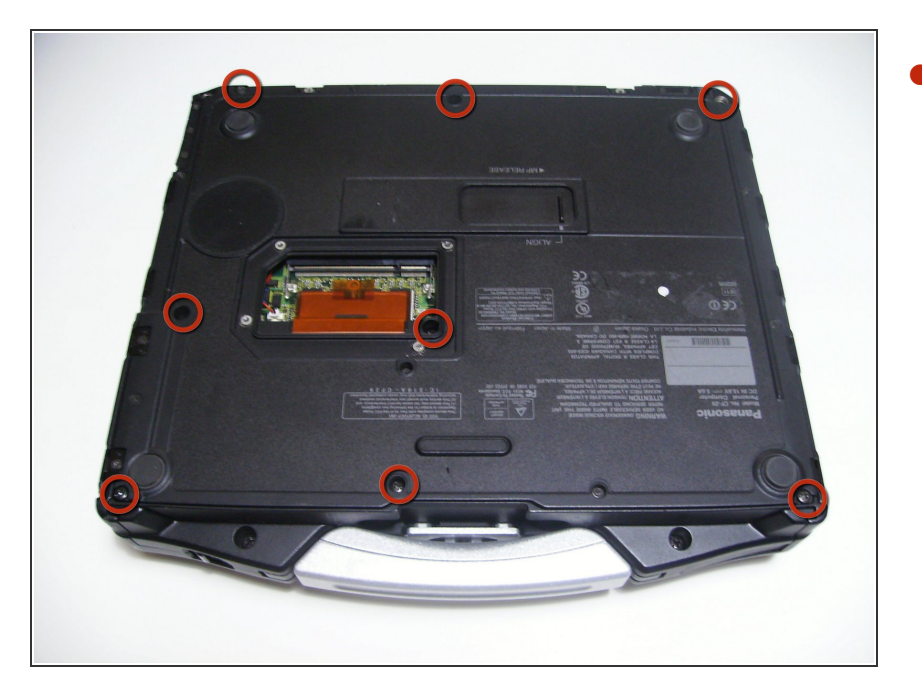

**Utilisez un tournevis cruciforme** taille 1 pour retirer les 8 vis restantes.

Ce document a  $\text{\AA}$ ©t $\text{\AA}$ © cr $\text{\AA}$ © $\text{\AA}$ © le 2021-01-14 08:50:21 AM (MST).

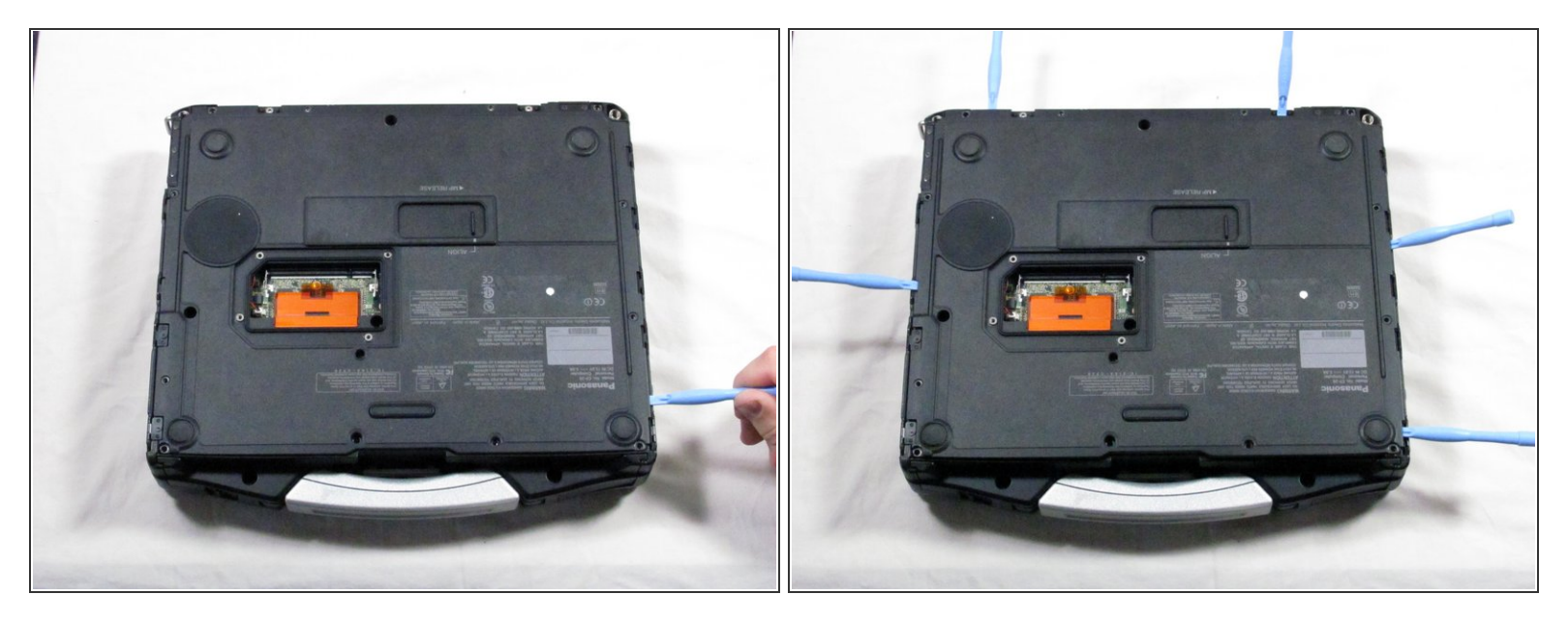

Utilisez un outil d'ouverture en plastique pour détacher, mais NE PAS retirer le panneau arrière, car il est attaché par de l'adhésif.  $\bullet$ 

#### **Étape 10**

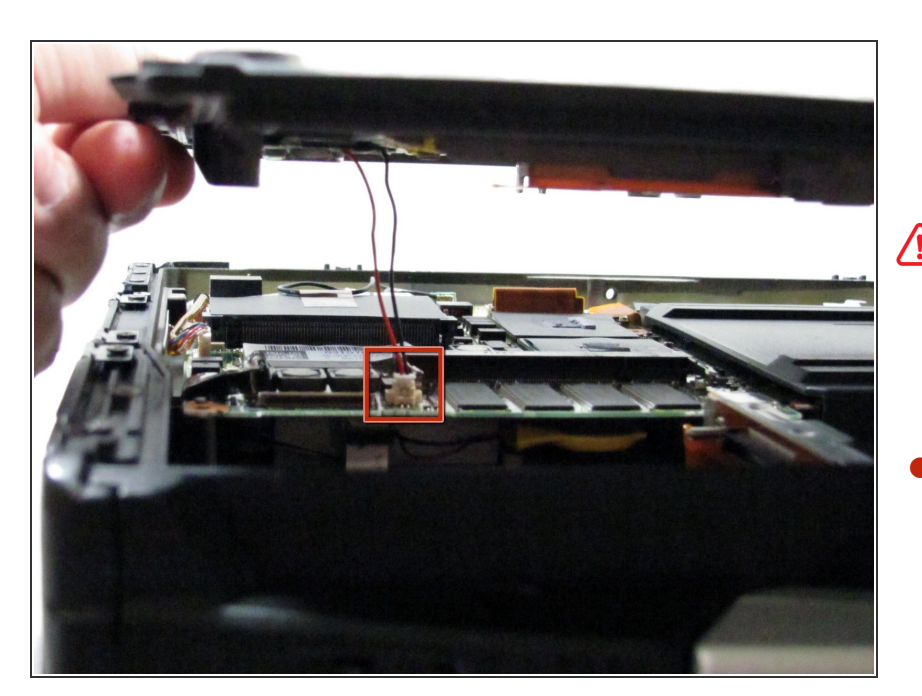

- Soyez prudent lorsque vous soulevez le panneau arrière, car vous pourriez endommager certains connecteurs.
- Soulevez doucement le panneau de sorte que vous puissiez déconnecter les fils rouges et noirs qui connectent le haut-parleur à la carte son.  $\bullet$

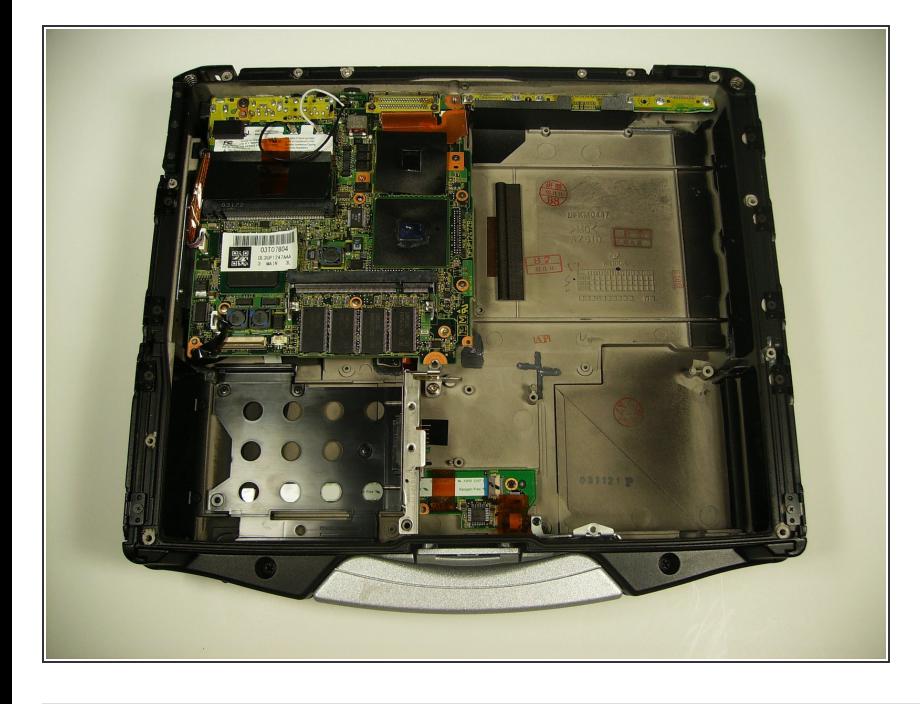

Le panneau arrière devrait être retiré maintenant et vous pouvez accéder à l'intérieur du boitier.  $\bullet$ 

Pour remonter votre appareil, suivez ces instructions dans l'ordre inverse.

Ce document a  $\tilde{A}$ ©té créé le 2021-01-14 08:50:21 AM (MST).